**Newsletter**

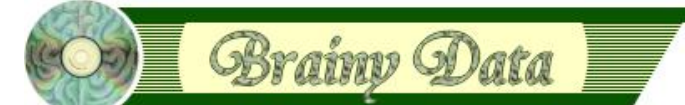

You are receiving this Newsletter because you expressed an interest in our software or are currently licensing one or more of our software components. This newsletter provides up-to-date information on the progress of our current developments, new software releases, and details about future developments.

Please also visit our news page for a summary of developments over the past twelve months.

https://home.brainydata.com/news.htm

NOTE: NEW SUBSCRIBERS will automatically receive a copy of the last newsletter that we circulated and consequently the date shown at the top of the newsletter may not be current.

# **Software releases and patches**

There are new releases for OWrite/JS-OWrite and PDFWriter. Also available are patch releases on request for OGantt and PDFDevice.

## **OWrite/JS-OWrite version 4.3.0.0**

Our java script minify process caused an error in the release version of our "ctl\_owrite.js" java script file. The new script file can be downloaded via our [support pages.](https://support.brainydata.com) All java script files are contained within the JS-OWrite additional files download. Be sure to update the jsctempl.htm file as explained in the technical hint section of our [December 2018 Newsletter](https://home.brainydata.com/news/news_20181202.pdf) so that browsers do not cash the old script file.

We have also fixed issues with corrupted text information causing endless loops, documents erroneously displaying in single-page mode and calculated picture information failing to import during RTF imports.

We made some changes to \$::insert and improved support for web-links in PDF files when using OWrite and PDFDevice. We have updated the document manager examples so they can handle clicks on web link calculated fields.

#### **PDFWriter 64 bit installation update**

The 64 bit installation folder was incomplete which may have caused installation errors. We have updated the current release to rectify this and have also updated the installation read-me file as some of the installation instructions were incomplete.

#### **OGantt version 4.1.0.1 patch available on request**

#### **(requires technical support subscription)**

This patch fixes an issue with removing suspensions when the suspension crosses weekend days.

# **PDFDevice version 3.3.1 patch available on request**

#### **(requires technical support subscription)**

This patch fixes an issue when fonts are used that are missing from the OS, which resulted in characters drawing on top of each other

## **Important PDFDevice 3.4.0 beta release**

www.brainydata.com

PDFDevice 3.4.0 is a special release that works around an issue with the Omnis external file SDK. PDFDevice was using the Omnis external file SDK for creating its temp output files. Unfortunately, the current versions of Studio try to create temp files in the Omnis application folder. This is becoming more problematic as the latest operating systems tighten their security by preventing applications from writing inside the application folders/packages. The ability to create temp files inside these folders may also depend on how Omnis was installed making this process precarious.

**- 1 -**

We have been informed that Studio version 10.0.1 may have been changed to create temp files in the user support directory. However, if the Omnis *firstruninstall* mechanism is not used, the support folder and application folder are essentially the same.

In light of these revelations we have taken the decision to change PDFDevice to use alternative file handling functions. As this is a major behavioural change we are offering a beta release of this new version for you to test. We are eager for developers who use PDFDevice extensively to beta test this release and will be contacting a few of our key developers in due course. In the meantime if you wish to beta test this version, please reply to this newsletter stating that you would like to test the PDFDevice beta. Please note: access to beta releases requires a technical support subscription.

# **Ongoing development: JS-OCal Port**

We have made some substantial progress with our development of JS-OCal.

## **Work Completed To Date**

We have completed the standard day view, the new group view as well as the standard month view. We still have some work to do on event handling and the efficient handling of targeted redraws (i.e. only redrawing what is required to avoid loss of scroll position etc.). We have also implemented string handling so day and month names can be displayed in the correct language based on browser localisation as well as specifying date formatting for different regions.

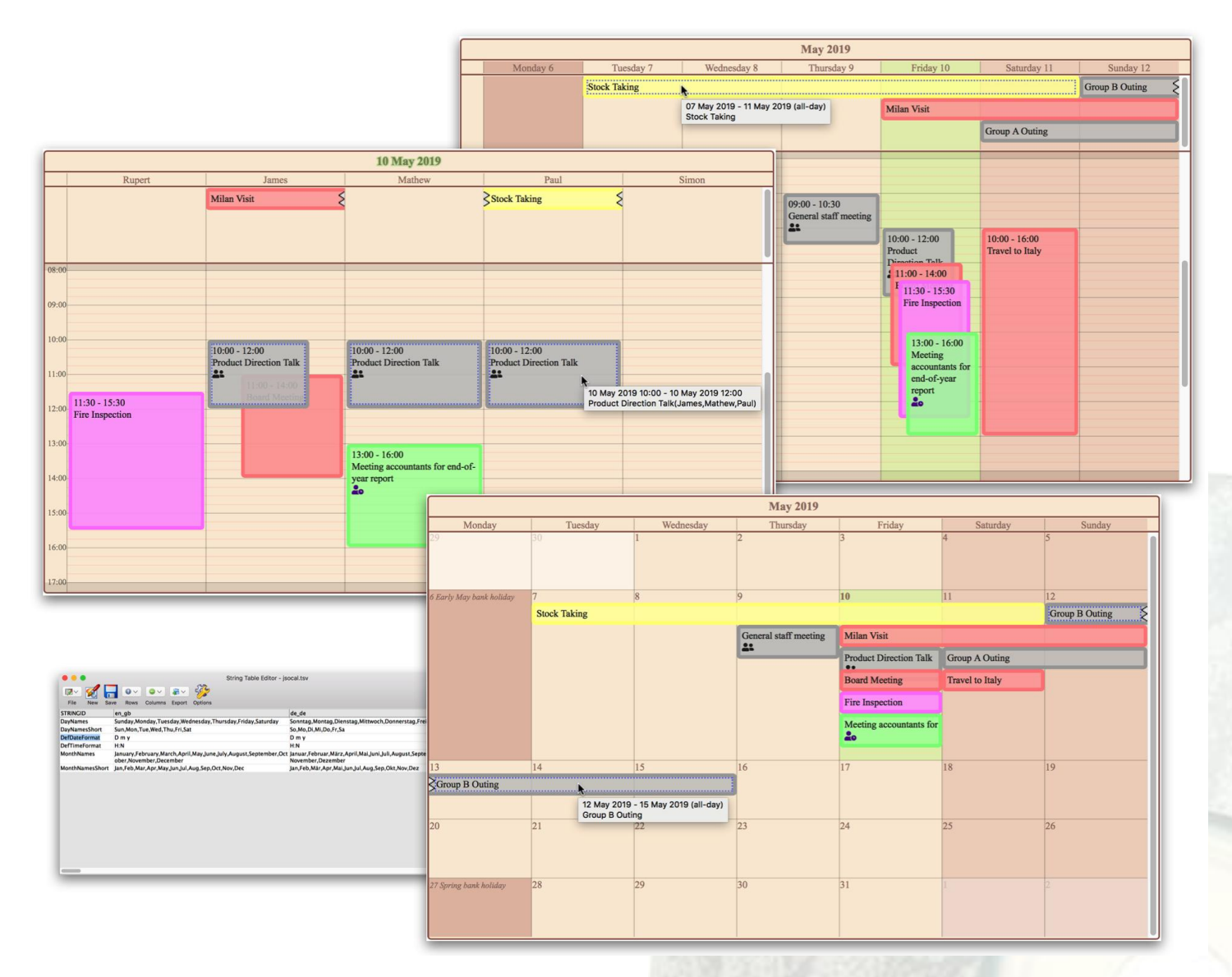

www.brainydata.com **- 2 -**

As can be seen in the picture above JS-OCal implements some new features which do not exist within the current desktop product such as: the standard month-view expands vertically to show all events, activating the vertical scroll-bar if necessary; within the group view, events that are active for different layers will show synchronised duplicate event boxes in linked groups; events that continue beyond what can be displayed will show a torn edge marker; and multi-line tool tip support has also been added.

The general appearance of the calendar can be specified by one or more CSS files. These files may contain multiple cascading style sets, allowing users to pick from different themes. Switching a theme is as simple as setting the theme name in an OCal property.

Some appearances (such as event background colours) can be controlled directly from the event list, and an event template list may provide specific templates for event content within different views and contexts. Event content templates can reference any column within the event list and format the content using standard Omnis client formatting strings. Supported formatting strings are documented in the Omnis JS-SDK [online documentation](https://sdkdocs.omnis.net).

## **Release Schedule**

We are aiming to release an early alpha in about three to four weeks' time. The first alpha will include all the main views shown above plus the list view, but the month and year digest views may not be fully implemented by then. This alpha release will only be available to developers who have pre-ordered the calendar control.

# *<b>E* New technical support subscriptions

For our technical support subscriptions we have moved away from charging for each registered developer in favour of three distinct pricing tiers. The benefits largely remain the same except that the new TEAM and PREMIER tiers provide better value for registering three or more developers and include discounts when purchasing new licenses as well as discounts on consultancy fees. If you wish to know more or would like to find out how these changes may affect you, please contact sales. The new subscription tiers are as follows.

### **SOLO (unchanged)**

Priced at €510,- per annum this support subscription provides technical support for a single developer.

## **TEAM (new)**

Priced at €1.050,- per annum this support subscription provides technical support for development teams of up to three developers plus 25% off new licenses and consultancy fees.

### **PREMIER (new)**

Priced at €1.620,- per annum this support subscription provides technical support for larger development teams of up to seven developers plus 50% off new licenses and consultancy fees.

# **Technical Hint: PDFDevice Advanced Options Window**

www.brainydata.com **- 3 -**

It is possible to open the PDFDevice advanced options window from the Omnis print destination dialog. Selecting the 'Print Destination' from the Omnis file menu, selecting the Brainy Data PDF device and clicking the 'Parameters' tab, will reveal the 'Advanced' button. This button can be coded to open any window or perform any other kind of action by assigning the appropriate notation to the PDFDevice parameter kDevPdfAdvanced.

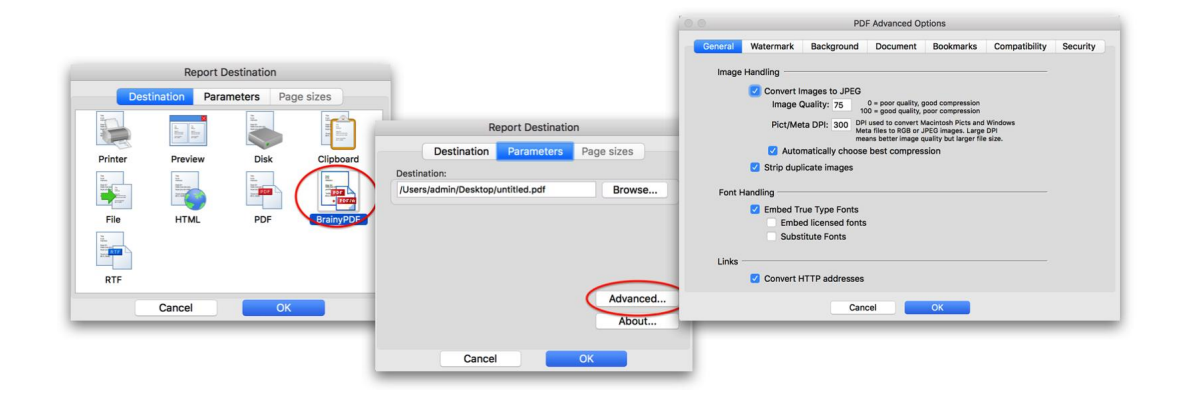

For example, executing the following line anywhere during startup

Do \$devices.[kDevPdf].\$setparam(kDevPdfAdvanced, "\$root.\$libs.YOUR\_LIB.\$windows.YOUR\_WINDOW.\$openonce('PDFOptions',kWindowCenter)") will link the notation to the "Advanced..." button and when it is clicked the specified notation will be executed.

# **Important Links**

News: https://home.brainydata.com/news.htm

Products & pricing: https://products.brainydata.com

Demo/Examples Downloads: https://demos.brainydata.com/download.htm

Github: https://github.com/BrainyData

Sponsors: https://home.brainydata.com/sponsors.htm

Feedback: https://home.brainydata.com/customers.htm

Online Documentation: https://supportpublic.brainydata.com/documentation.htm

Technical notes: https://supportpublic.brainydata.com/technotes.htm

Support Request Form: visit https://supportpublic.brainydata.com and click "Software Downloads"

Software Downloads: visit https://supportpublic.brainydata.com and click "Contact Support"

This newsletter is for informational purposes only. Brainy Data assumes no responsibility for its accuracy, and the information is subject to change without notice. Any use of, or actions taken based upon, any of the information contained in this newsletter is done entirely at your own risk.

Copyright (c) 2019 Brainy Data Limited

www.brainydata.com **- 4 -**This document was produced by OWrite and PDFDevice.